## **ПОДГОТОВКА К ПРОВЕРКЕ ПОДПИСИ**

Для проверки подписи понадобится **2 файла**: документ в формате **.docx** или **.xlsx** и файл подписи в формате **.sig**.

Чтобы скачать необходимые файлы зайдите в ваше заявление на сайте **personal.rostovexp.ru**.

Перейдите на вкладку «**Документация**» в каталог «**Договорной комплект**». Скачайте необходимые файлы.

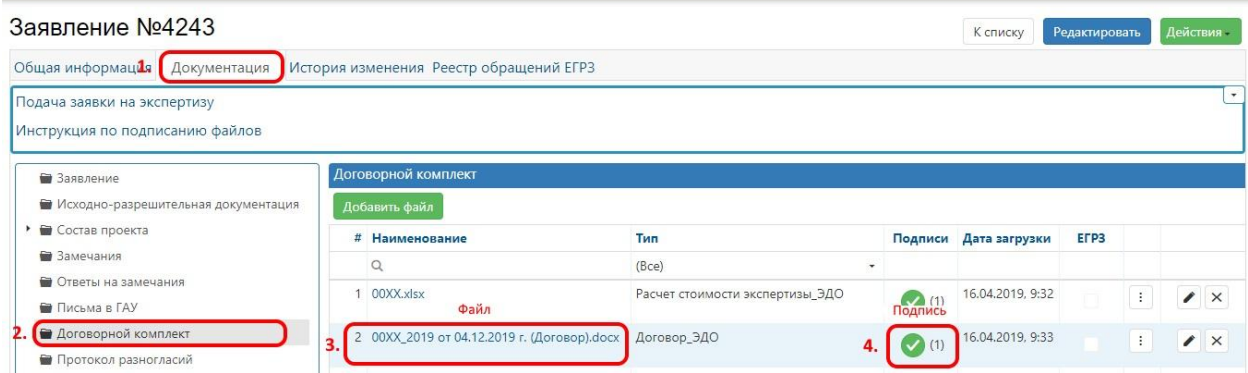

У вас должно скачаться два файла:

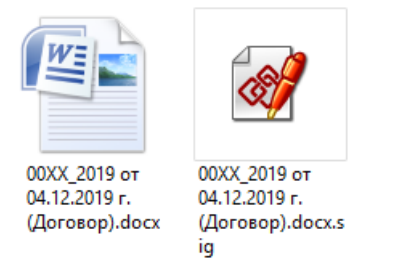

Далее переходим непосредственно к проверке подписи на действительность и распечатке информации о подписи.

Есть три одинаково актуальных варианта проверки. Воспользуйтесь одним из вариантов.

## **ПРОВЕРКА НА ДЕЙСТВИТЕЛЬНОСТЬ ЭЛЕКТРОННОГО ДОКУМЕНТА И РАСПЕЧАТКА ИНФОРМАЦИИ О ПОДПИСИ.**

**1. Портал<https://crypto.kontur.ru/verify>**

Загрузите документ и файл подписи, нажав кнопку «Выбрать…». Нажмите проверить подпись. При необходимости можно скачать и распечатать протокол проверки.

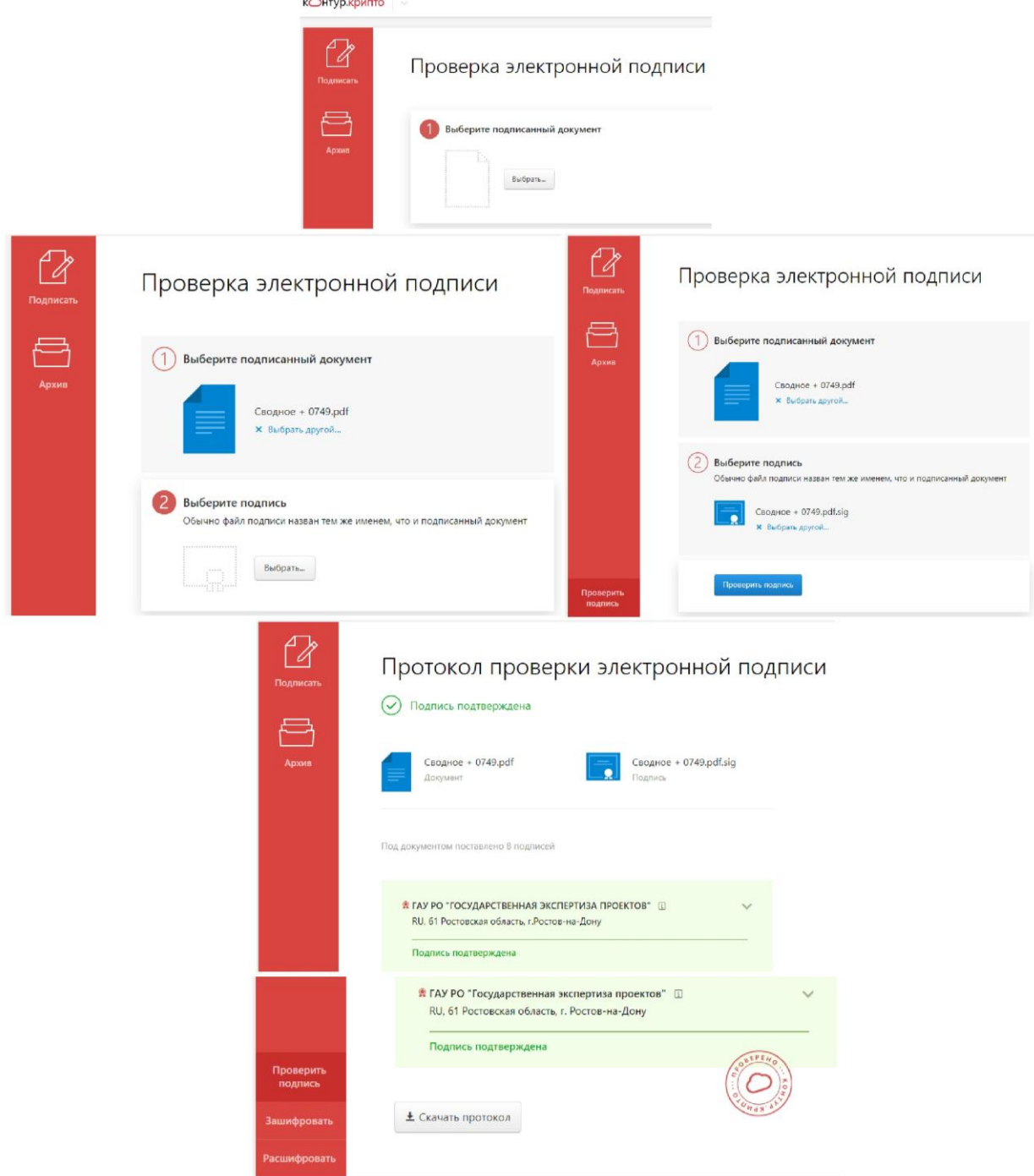

## **2. Портал государственных услуг.**

Для проверки на действительность электронного документа воспользуйтесь сервисом на портале государственных услуг:

**<https://www.gosuslugi.ru/pgu/eds>**

Загрузите из личного кабинета на свой компьютер документ и файл подписи, а затем проверьте действительность документа на портале госуслуг

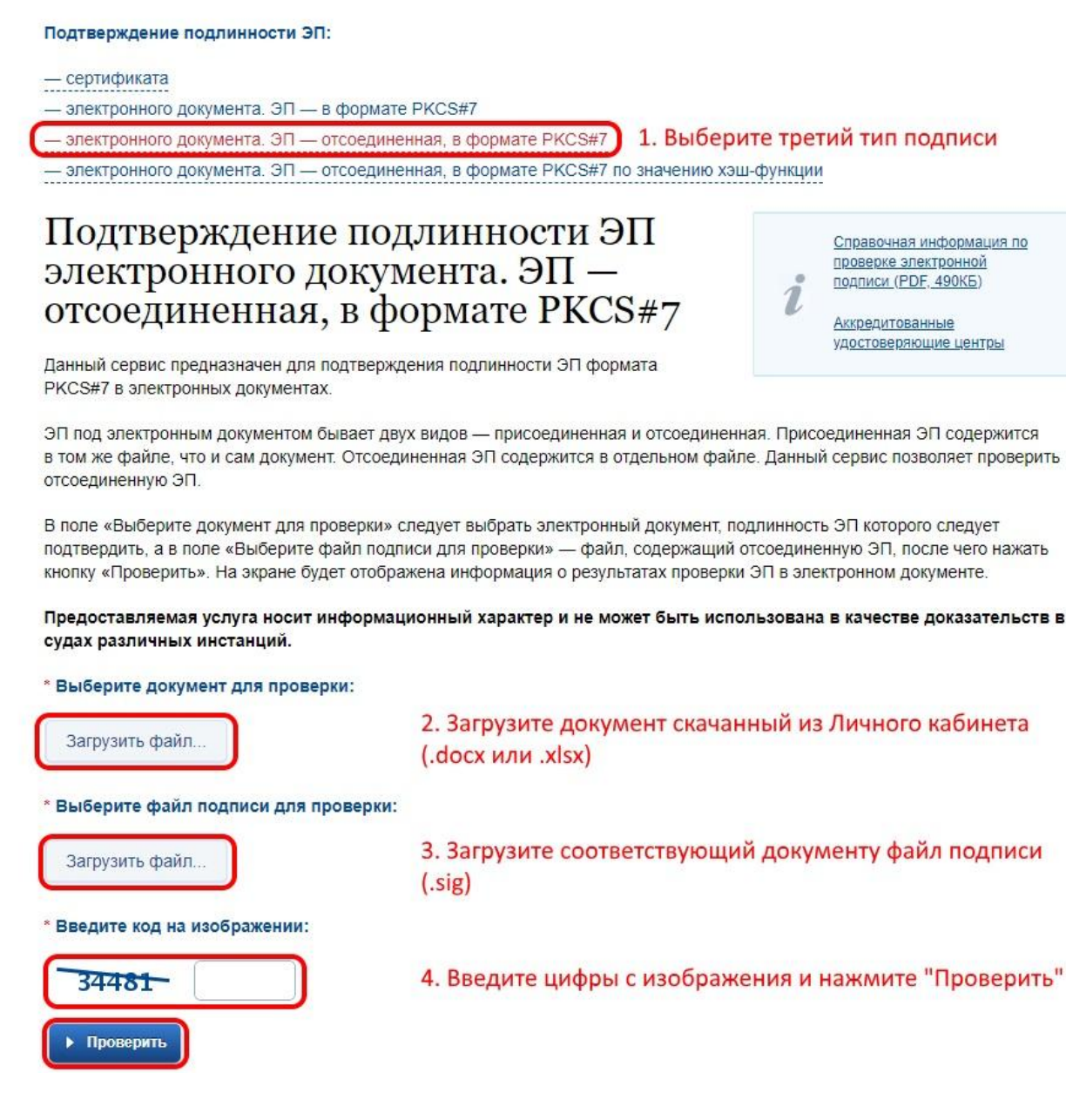

В следующем окне будет информация о подписи, которую можно скопировать и вставить в документ для дальнейшей печати.

## **3. Проверка с помощью ПО КриптоАРМ**

Видео инструкция:<https://goo.gl/BEQxpS>